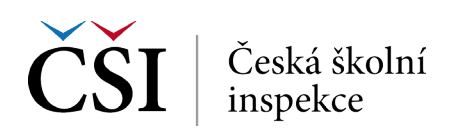

## **3. krok** → **Vyberte konkrétní datový soubor/datové soubory ke sloučení**

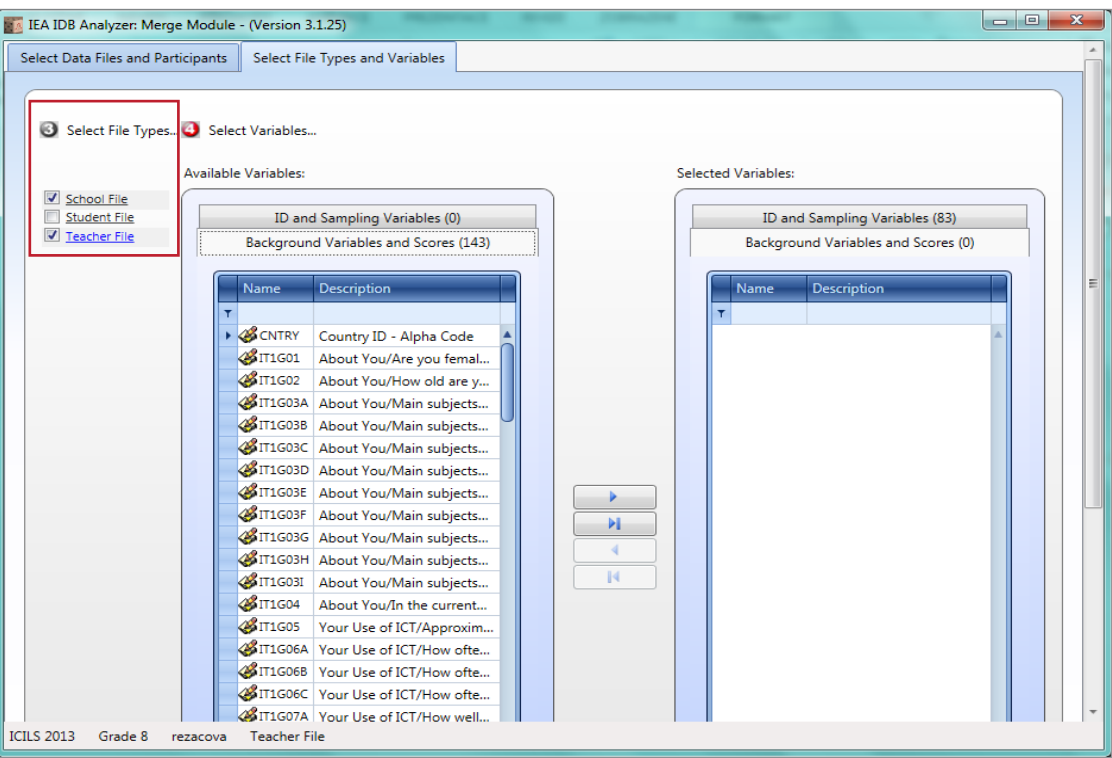

## **4. krok (a)** → **Vyberte požadované proměnné a tlačítkem nebo dvojklikem je přesuňte**

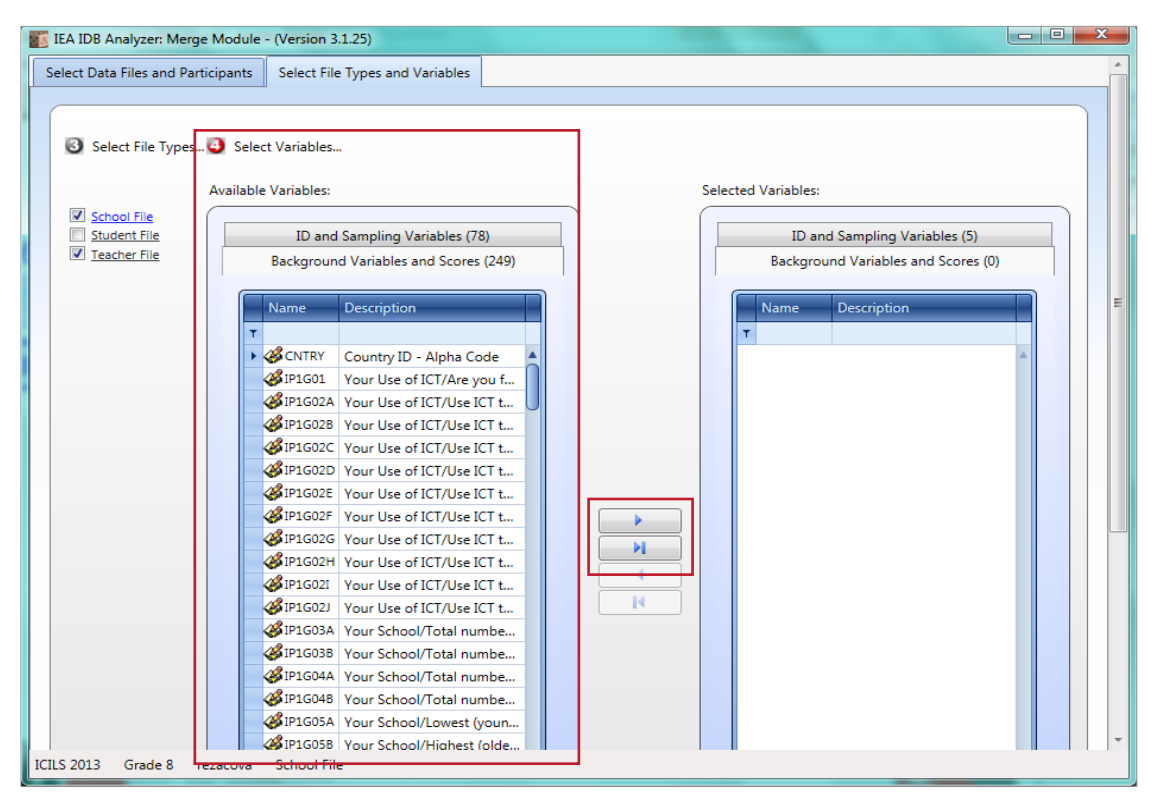

▶ *Výběr proměnných je třeba provést z každého souboru zvlášť (je nutné na něj kliknout, aby se modře zbarvil).*

▶ *Lze přesunout jen vybrané proměnné nebo všechny proměnné najednou (dva druhy šipek).*

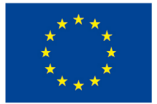

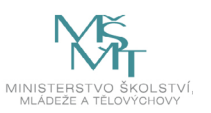